# **AutoCAD Crack With Product Key [Mac/Win]**

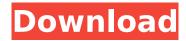

### **AutoCAD Crack Download**

To order a copy of AutoCAD Full Crack, visit the Autodesk AutoCAD website. Inventory The Inventory tab of the App Profiles document contains a list of all available inventory profiles (the AutoCAD product), as well as a list of all the inventory profiles installed on your computer. When you are viewing an inventory profile in the window that opens, you can also view this profile's purchase details. To learn how to purchase an inventory profile, see the Autodesk AutoCAD Subscription Portal. Following are the commands available in the drop-down menu of the Inventory tab: All Available Inventory Profiles Installed Inventory Profiles All Available Inventory Profiles Select the All Available Inventory Profiles command to view all of the inventory profiles available for sale. Installed Inventory Profiles Select the Installed Inventory Profiles command to view the inventory profiles that are installed on your computer. The Installed Inventory Profiles listing contains two sections: AutoCAD [n]: A list of AutoCAD products that have been installed on your computer. A product name appears only when it is not installed. : A list of AutoCAD products that have been installed on your computer. A product name appears only when it is not installed. AutoCAD Products: A list of AutoCAD products that have been installed on your computer. The product names appear only when AutoCAD is installed. Note: You can search all installed products by entering "\*" in the Search for box at the top of the window. Installing an Inventory Profile When you want to install an inventory profile, select the AutoCAD [n] tab of the profile that you want to install, and then choose Install from the menu that appears. The profile is installed when you press OK, and then a message appears telling you that the profile has been successfully installed. Tip: If you are a registered Autodesk user, you can choose the Purchase Profile link to install a profile from the Autodesk Subscription Portal, A message appears telling you that the profile has been successfully installed. Automatically Downloaded Product Keys In the Windows user interface, you can also generate a product key by choosing Generate Product Key from the File menu. To automatically download product keys, see the Automatically Download Product Keys. You can also assign a profile

## **AutoCAD Incl Product Key**

Description AutoCAD Architecture is a multiplatform native 2D AutoCAD-based application. AutoCAD Architecture is built in Visual Studio using Visual LISP and Autodesk Visual API libraries, which are included in the "AutoCAD Architecture" package. AutoCAD Architecture allows customization using Visual LISP, Visual Basic and Autodesk Visual API. AutoCAD Architecture is available for Windows, Linux, MacOS, iOS, Android, and web (HTML5). AutoCAD Architecture is aimed at small, medium, and large companies and organizations who need to design large-scale building design, electrical, civil, and structural projects. AutoCAD Architecture is also used by architects, engineers, and construction companies to analyze drawings, export and import them from and to various CAD applications, and create their own building information modeling (BIM) projects. AutoCAD Architecture provides a unique and powerful interface that allows users to easily locate any drawing, open it, analyze it, and

present it to others through a wide variety of views. Users can create their own drawing views, insert 3D and 2D models, as well as 2D and 3D drawings, and add notes to drawings. The capabilities of AutoCAD Architecture includes: 2D BIM - Based on Microsoft Windows, AutoCAD Architecture incorporates 2D Building Information Modeling (BIM). Dimensioning - Automatically draws dimension line and text labels based on distance and angle between objects Interactivity - Allows for easy interaction with objects in drawings through the drawing views. Interactivity is available for either the mouse or keyboard. Linking - Allows importing and exporting drawings to other programs including AutoCAD. Navigation - Allows for easy browsing of files, folders and folders Notes - Allows you to write notes to drawings, as well as import and export notes from and to a variety of applications. Organizing - Allows for easy organization of drawings and folders into books and libraries. Templating - Allows for the creation of reusable templates for drawings and folders. Text -Allows for the creation of text fields in drawings and folders View - Allows for easy switching of views in drawings and folders. AutoCAD Architecture is available as part of the AutoCAD Architecture Package. The AutoCAD Architecture package includes: AutoCAD Architecture for Windows - A Windows edition of AutoCAD Architecture, providing access to the AutoCAD Architecture application for small, medium ca3bfb1094

2/4

### **AutoCAD Incl Product Key**

To protect the registration password, open Autocad and find the password "keygen", which is the software's registration password. If you have lost the registration password, you can also find a registration key in the software's installation folder. Click on 'Use Registration Password' on the left side. Enter the registration password. Click on 'Next' on the left side. Continue with the installation. On the new screen, click on 'Check the license agreement, then click 'Next'. Verify the information on the next page, then click on 'Next' to continue with the installation process. Once the installation is completed, click on 'Finish' on the next screen. You will see the Autocad registration page, click on 'Finish' on the next screen. You should see a message that the activation key has been sent to your email. Click on the link to verify the activation email. If the activation email is not received, click on 'Settings' on the left side. You will see a link, click on 'Send an activation email' from there. You will be presented with the activation email, click on the link in the email to activate your Autocad. Once you have successfully activated the Autocad, you can now create plans and 3D views. You can update your Autocad version to the latest Autocad version by accessing the Autocad website. Windows 10: Autocad 16.14.2020-20430 Mac OS: Autocad 16.14.2020-20430 Autocad is a 3D design software, it is the only CAD software suitable for professional, architects, builders and engineers. Videos There's a lot to explore on the Kärcher home site, where you can find over 1000 video tutorials, and a wealth of information, such as product descriptions, customer stories, FAQs, safety tips, and much more. Why not browse our selection of videos to find out more about the products that we offer? Or start by watching our latest videos and blog posts. Once you have chosen the right products for your garden or lawn, add them to your basket with the help of our handy Video Tutorials. Once you are ready to shop, select your products in the Shopping Cart, and you'll be able to create your own Wishlist, and to save items for later by adding them to

### What's New in the?

Markup Assist adds a new tool pane to the ribbon and to the Quick Access toolbar. Select a graphical tool in this pane to quickly import into your drawing a PDF, JPEG, BMP, TIFF, or other image file, and edit the image without leaving the drawing environment. Add markup to the imported image and transfer the changes to your drawing. (video: 2:02 min.) Insert and edit drawings directly from PowerPoint 2016: With the standard AutoCAD "Attach PowerPoint" command, you can upload a PowerPoint file or series of PowerPoint files directly into a drawing, but only if the file is a drawing in the same file format as AutoCAD (such as DXF). Now you can upload any PowerPoint file, regardless of format. (video: 3:27 min.) Add custom block style behavior to text that is cut and pasted in AutoCAD: With the Block Style Manager, you can assign a variety of behaviors to a custom block style. Cut and paste a piece of text, or part of a text string, and assign one or more of these behaviors to the custom block style. This allows you to have the custom block style perform different actions depending on which block or string of text it is associated with. (video: 1:37 min.) Add support for drawing pages in a PDF file: Create drawing pages automatically from PDFs. In PDF files, pages are displayed in a grid, with one unit of measure per page. Now, when you create a new drawing, you can choose to display the pages of a PDF in a grid, with one unit of measure per page. When you first import a PDF, the PDF is automatically separated into drawings and exported in grid format. Now, if you click to edit any of the existing drawings in the PDF, the new drawings are exported back to the PDF in grid format. (video: 2:47 min.) Add a new drawing behavior for scrolling to the last marker in a model space: Use the current model space to draw a line, circular arc, or other marker and then move to the previous model space to draw another line, circular arc, or other marker. Now when you move to the previous model space, you'll automatically be drawn to the last marker. (video: 3:41 min.) Select elements in the table of contents: Open the table of contents in a new window to

4/4